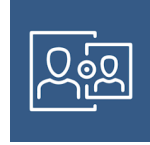

# **Einrichten von JAMF Parent**

Auf den folgenden Seiten wird die Einrichtung von JAMF Parent beschrieben:

- Erziehungsberechtigte erhalten durch diese App die Möglichkeit das Nutzerverhalten ihrer Kinder einzuschränken.
- Erziehungsberechtigte müssen dabei beachten, dass die Schulzeiten nicht eingeschränkt werden. Sperrungen sind nur für die folgenden Zeiträume möglich: täglich ab 20:00 Uhr und am Wochenende.
- Das Einrichten von JAMF Parent kann nur während der folgenden Zeiten vorgenommen werden: täglich ab 20:00 Uhr und am Wochenende.
- 1. Voraussetzung: Die Eltern installieren die App «JAMF Parent» auf ihrem iPhone
- 2. Auf dem SchülerInnen iPad die App «Self Service» öffnen und oben rechts den Jamf Parent QR Code anzeigen lassen.

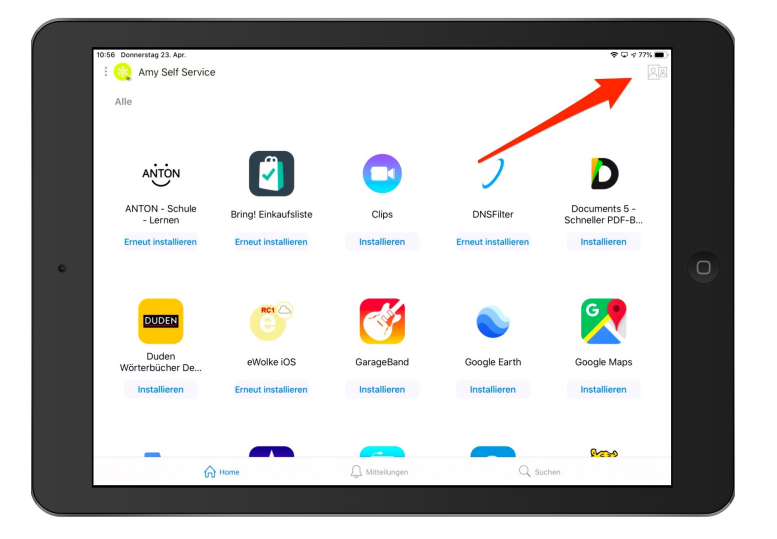

3. Diesen QR-Code dann mit dem iPhone einscannen

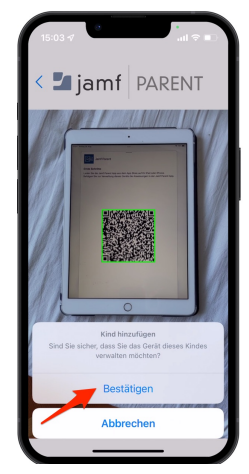

## **A) App-Kategorien einschränken**

Verwenden Sie zum Einschränken nach bestimmten Kategorien den ersten Reiter.

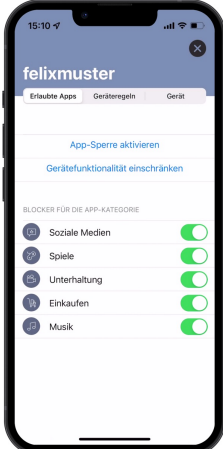

Dort kann über "App-Sperre" ein beschränkter Zeitbereich für gewisse Apps freigegeben werden: (Achtung: diese Apps wären auch während der Schulzeit gesperrt, wenn die eingestellte Zeit aufgebraucht ist)

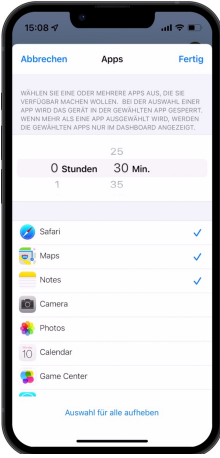

Über "Erlaubte Apps" können gewisse Systemfunktionen ganz abgeschaltet werden (z. B. für Safari oder Messages)

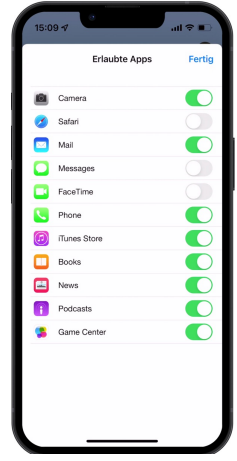

Dies geht übrigens auch mit der Apple Watch.

## B) **Gerätefunktionen einschränken**

Navigieren Sie zum Einschränken der Nutzung einzelner Apps in der Mobilgeräteanwendung zu «**Gerätefunktionen einschränken»**

> $14:52$ ifehit **\*** 14:52 **4 14:52**<br>Gerätefunktionalität Fertig Camera  $\bigcirc$  $\bigcirc$  $\bigcup$  Safari Mail  $\bigcirc$  $\bigcirc$ Messages  $\bullet$ Facetime Phone  $\bigcirc$  $\bigcirc$ **D** iTunes **Books**  $\bigcirc$ News  $\bigcirc$ Podcast  $\bigcirc$

## **Aktivieren der App-Sperre**

Mit der App-Sperre können Sie einen Timer für App-Einschränkungen festlegen. Tippen Sie auf den Tab «**Einschränkungen»** und dort auf «**App-Sperre aktivieren».** Stellen Sie den Timer ein und tippen Sie anschließend auf die Apps, auf die Ihr Kind zugreifen dürfen soll.

- Wenn auf dem Gerät Ihres Kindes die App-Sperre aktiv ist, kann Ihr Kind nur die Apps nutzen, die Sie in der angegebenen Zeit erlauben.
- Wenn Sie nur eine App erlauben, wird diese App auf dem Gerät Ihres Kindes gestartet und kann nicht beendet werden, bis der Timer für die App-Sperre abgelaufen ist.

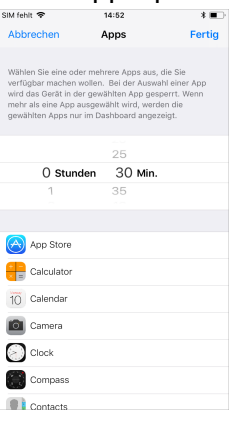

#### **Geräteregeln**

Mit den Geräteregeln ist es möglich, den Zugriff auf Apps gemäss einem Stundenplan zu steuern. Dazu klicken Sie unter «Geräteregeln» auf «Geräteregeln erstellen».

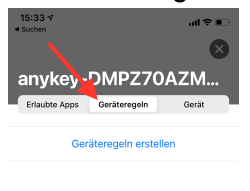

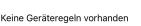

Dort wählen Sie die Apps aus, welche erlaubt sein sollen.

## KANTONSSCHULEHOHEPROMENADEZÜRICH

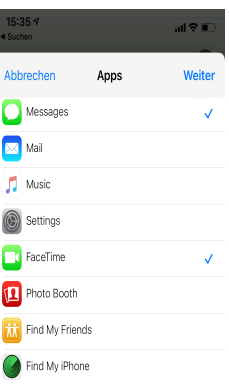

Fakultativ können auch die Webseiten definiert werden, auf welche zugegriffen werden soll

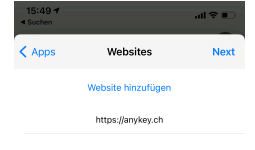

Dann definieren Sie den Zeitplan

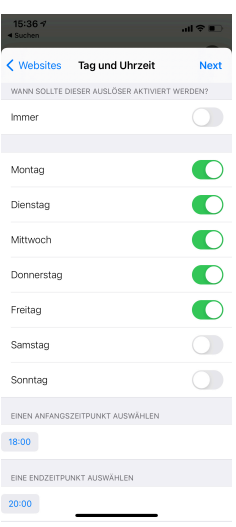

und speichern anschliessend die Konfiguration unter dem gewünschten Namen

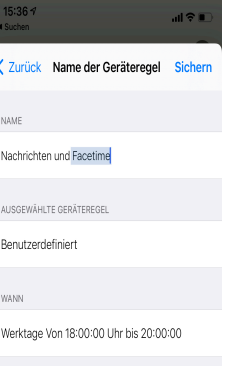

Auf dem iPad Ihres Kindes werden dann nur noch die erlaubten Apps angezeigt und falls auch "Websites" definiert wurden, können nur noch diese benutzt werden

Weitere Infos finden Sie auf der Website unserer Schulpartnerfirma: [JAMF-Support](https://support.anykey.ch/hc/de/articles/360052115712-Jamf-Parent-App-Bedienung)